# **How to Release Content**

Adaptive Release: Used to Create Rules for a content item to narrow the availability of the item to users.

1. To **Set Rules** for a content item, hover over an item and click the **Arrow** to open the dropdown menu.

| 1 | Course Material 🔛            |
|---|------------------------------|
|   | Enabled: Statistics Tracking |

#### 2. Click Adaptive Release.

|      | vyground - Arvin             | Cou       | rse Content                                                                                                    | 9                                                                                          |                                       |         |                     |
|------|------------------------------|-----------|----------------------------------------------------------------------------------------------------|--------------------------------------------------------------------------------------------|---------------------------------------|---------|---------------------|
|      | urse Content                 | Build C   | ontent 🗸 Assess                                                                                                    | ments 🗸 🛛 Tools 🗸 Publish                                                                  | er Content 🗸                          |         | Discover Content ↑↓ |
| Info | ormation                     |           |                                                                                                    |                                                                                            |                                       |         |                     |
| Anr  | nouncements                  |           | Course Material                                                                                                    | _                                                                                          |                                       |         |                     |
| Ca   | lendar                       |           | Enabled: Statistics T                                                                                                    | Edit                                                                                       |                                       |         |                     |
| Dis  | scussions                    |           |                                                                                                    |                                                                                            |                                       |         |                     |
| Mv   | Grades                       |           | A                                                                                                    | Adaptive Release                                                                           |                                       |         |                     |
|      |                              |           | Assignments                                                                                                    | Adaptive Release: Advanced                                                                 |                                       |         |                     |
| Qu   | izzes                        |           | Description goes he                                                                                                    | Add Alignments                                                                             |                                       |         |                     |
| Gro  | pups                         |           |                                                                                                    | Set Review Status(Disabled)                                                                |                                       |         |                     |
|      |                              |           | General Student                                                                                                    | Metadata                                                                                   |                                       |         |                     |
| со   | URSE MANAGEMENT              |           |                                                                                                    | Statistics Tracking (On/Off)                                                               |                                       |         |                     |
| ▼ Co | ontrol Panel                 |           |                                                                                                    | View Statistics Report                                                                     |                                       |         |                     |
| ► Co | ntent Collection             |           |                                                                                                    | User Progress                                                                              |                                       |         |                     |
|      | urse Tools                   |           | Economics Web                                                                                                    | Сору                                                                                       |                                       |         |                     |
|      | nouncements                  |           |                                                                                                    | Move                                                                                       |                                       |         |                     |
|      | ckboard Collaborate          |           |                                                                                                    |                                                                                            |                                       |         |                     |
| Blo  | gs                           |           |                                                                                                    | Delete                                                                                     |                                       |         |                     |
|      | laboration<br>ntacts         |           | Learning Module                                                                                                    |                                                                                            |                                       |         |                     |
|      | urse Calendar                |           |                                                                                                    |                                                                                            |                                       |         |                     |
| Cou  | urse Reserves Administration |           |                                                                                                    |                                                                                            |                                       |         |                     |
|      | cussion Board                | Ø         | <b>D</b>                                                                                                    |                                                                                            |                                       |         |                     |
|      | ssary                        |           | Discussions                                                                                                    |                                                                                            |                                       |         |                     |
|      | irnals<br>ssages             |           | Availability: Item is no                                                                                                    | available.                                                                                 |                                       |         |                     |
|      | Drics                        |           |                                                                                                    |                                                                                            |                                       |         |                     |
|      | f and Peer Assessment        | + + + + + |                                                                                                    |                                                                                            |                                       |         |                     |
| Ser  | nd Email                     | Bb        | @ 4007 2042 Plasts                                                                                                    |                                                                                            |                                       | anding  |                     |
| Stu  | dent View                    |           | Image: Second Second | <ul> <li>All Rights Reserved. U.S. Patent No. 7,493,39<br/>Installation details</li> </ul> | 6 and 7,558,853. Additional Patents P | ending. |                     |
| -    |                              |           |                                                                                                    |                                                                                            |                                       |         |                     |

3. You can set the criteria of the rule to limit users by **Date**, **Membership**, **Grade** or **Review Status**.

4. By setting a **Date Criterion**, it will restrict the visibility of the item to the set dates.

| Date                       |                                                                                 |
|----------------------------|---------------------------------------------------------------------------------|
| Setting a Date criterion j | for this item will restrict the dates and times of the visibility of this item. |
| Choose Date                | 🗹 Display After 05/25/2012 🔲 11:59 PM 💿                                         |
|                            | Enter dates as mm/dd/yyyy. Time may be entered in any increment.                |
|                            | 🗹 Display Until 05/27/2012 🔳 11:59 PM 🚱                                         |
|                            | Enter dates as mm/dd/yyyy. Time may be entered in any increment.                |

## 5. A Membership criterion will limit visibility to users who are in a Selected Group.

| Username      |                                           | Browse                                                              |         |
|---------------|-------------------------------------------|---------------------------------------------------------------------|---------|
|               | Enter one or more Username values or clie | k <b>Browse</b> to Search. Separate multiple Username values with c | commas. |
| Course Groups |                                           |                                                                     |         |
| course Groups | Items to Select                           | Selected Items                                                      |         |
|               | Sign-Up Sheet                             |                                                                     |         |
|               | Sign-Up Sheets 1                          |                                                                     |         |
|               | Sign-Up Sheets 2<br>Sign-Up Sheets 3      |                                                                     |         |
|               | Sign-Up Sheets 4                          | <                                                                   |         |
|               | Sign-Up Sheets 5                          |                                                                     |         |

#### 6. A Grade criterion will limit users by requiring a certain grade on Grade Center.

| Grade                                             |                                                                                                    |
|---------------------------------------------------|----------------------------------------------------------------------------------------------------|
|                                                   |                                                                                                    |
| This content item is visible to all u<br>numeric. | sers until a Grade criterion is created. Possible points for a Grade Center grade or calculated column are listed in brackets beside the column name. The score entered must be        |
| Select a Grade Center column (                    | None                                                                                                    |
|                                                   | • User has at least one attempt for this item<br>An attempt is recorded in the Grade Center when the user submits a Test, Survey, or Assignment, or when a grade is entered or edited. |
|                                                   | ○ Score       ○ Percent Less than or equal to         ○ Score       ○ Percent Between                                                                                                  |

## 7. A Review Status will allow users to mark items as reviewed.

| <b>Review Status</b>            |                                                                                                    |     |
|---------------------------------|----------------------------------------------------------------------------------------------------|-----|
| This content item is visible to | users until a Review Status criterion is created. Selecting an item will permit users to mark that item as review | ed. |
| Select an item                  | Browse Clear                                                                                                    |     |
|                                 |                                                                                                    |     |

Adaptive Release: Advanced: This is used to create Multiple Rules for a content item to narrow the availability to users

1. To **Set Multiple Rules** for a content item, hover over an item and click the **Arrow** to open the dropdown menu.

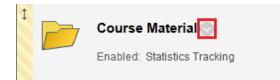

2. Click Adaptive Release: Advanced.

| +                                 | Banner                                                                                                    | ] . |
|-----------------------------------|----------------------------------------------------------------------------------------------------|-----|
| Playground - Arvin                | Course Content o                                                                                                    |     |
| Course Content                    |                                                                                                    | i.  |
| Information                       | Build Content V Assessments V Tools V Publisher Content V Discover Content                                              |     |
| Announcements                     | Course Material                                                                                                    |     |
| Calendar                          | Enabled: Statistics T                                                                                                   |     |
| Discussions                       |                                                                                                    |     |
| My Grades                         | Adaptive Release Adaptive Release Adaptive Release: Advanced                                                            |     |
| Quizzes                           | Description goes he Add Alignments                                                                                      |     |
| Groups                            | Set Review Status(Disabled)                                                                                             |     |
|                                   | General Student Metadata                                                                                                |     |
| COURSE MANAGEMENT                 | Statistics Tracking (On/Off)                                                                                            |     |
| <ul> <li>Control Panel</li> </ul> | View Statistics Report                                                                                                  |     |
| Content Collection                | User Progress                                                                                                    | -   |
|                                   | Economics Web Copy                                                                                                    |     |
| Course Tools     Announcements    | Move                                                                                                    |     |
| Blackboard Collaborate            |                                                                                                    |     |
| Blogs                             | Delete                                                                                                    | 1   |
| Collaboration<br>Contacts         | Learning Module                                                                                                    |     |
| Course Calendar                   |                                                                                                    |     |
| Course Reserves Administration    |                                                                                                    |     |
| Discussion Board                  | Discussions                                                                                                    |     |
| Glossary<br>Journals              |                                                                                                    |     |
| Messages                          | Availability: Item is not available.                                                                                    |     |
| Rubrics                           |                                                                                                    |     |
| Self and Peer Assessment          |                                                                                                    |     |
| Send Email<br>Student View        | © 1997-2012 Blackboard Inc. All Rights Reserved. U.S. Patient No. 7,493,398 and 7,658,853. Additional Patients Pending. |     |
| T!-                               | Blackboard Accessibility information Initialiation details                                                              |     |
|                                   |                                                                                                    |     |

## 3. Click Create Rule

| Playground - Arvin<br>Course Content<br>Information<br>Announcements<br>Calendar<br>Discussions<br>My Grades<br>Quizzes<br>Groups COURSE MANAGEMENT Course Control Panel Control Panel Content Collection Content Collection Content Collection Context Collection Context Collection Context Collection Context Collection Context Collection Course Calendar Course Calendar Course Calenda | Adaptive Release: Advanced         Arule is a set of oriteria that determines the visibility of this content time to users. If multiple rules are created, the content will be visible to the user if any of the rules are rene. For content to be released to a user, that user must satisfy, add criteria to one rule. To create more potential ways for a user to see the content, create multiple rules. Add, edit, or delete criteria in any rule by selecting Edit in the rule's contextual menu.         Create Rule         Content Status: Available            Que Rule            Rule Name         Criteria          Rule 1         No criteria exist. This rule will not prevent access to this content for users.             Copy         Delete             Copy         Delete             Copy         Delete |
|----------------------------------------------------------------------------------------------------|----------------------------------------------------------------------------------------------------|
| Journals<br>Messages<br>Rubrics<br>Self and Peer Assessment<br>Send Email                                                                                                    | ×۵۰۰ ۲                                                                                                    |

## 4. Set a Name for the rule and click Submit

| Add Rule<br>Instructors can create release criteria for a Content Item. <u>More Help</u>                 |               |
|----------------------------------------------------------------------------------------------------|---------------|
| ★ Indicates a required field.                                                                            | Cancel Submit |
| <ol> <li>Rule Name</li> <li>Provide a name for this rule</li> <li>★ Rule Name</li> <li>Rule 1</li> </ol> |               |
| 2. Submit<br>Click Submit to proceed. Click Cancel to quit.                                              | Cancel Submit |

5. Once you have created a rule, you can add more criteria to it. Under **Create Criteria** select Date, Grade or Membership.

|   | Playground - Arvin<br>Course Content<br>Information<br>Announcements<br>Calendar | t⊥ + | Da | Addi<br>item<br>Crea | ana<br>ing cr<br>1, thos<br>ate C | riteri<br>se da | ria to<br>ates u | this i<br>vill n | rule ı<br>arroı | vill n<br>v anj | arrou | v the<br>crit | e abili |        |     |      |        |      | s con | tent | item | . If th | e iter | m is 1 | μπαυ | ailab | ole, a | ull ru | ıles u | vill b | e ign | iored | 1. If t | here | are de | ate ru | les on | the |    |    |
|---|----------------------------------------------------------------------------------|------|----|----------------------|-----------------------------------|-----------------|------------------|------------------|-----------------|-----------------|-------|---------------|---------|--------|-----|------|--------|------|-------|------|------|---------|--------|--------|------|-------|--------|--------|--------|--------|-------|-------|---------|------|--------|--------|--------|-----|----|----|
|   | Discussions                                                                      |      |    | ade                  |                                   |                 |                  |                  |                 | ot pr           | event | acce          | ess to  | ) this | con | tent | for us | ers. |       |      |      |         |        |        |      |       |        |        |        |        |       |       |         |      |        |        |        |     |    |    |
|   | My Grades                                                                        |      | Me | embe                 | ership                            | •               |                  |                  |                 |                 |       |               |         |        |     |      |        |      |       |      |      |         |        |        |      |       |        |        |        |        |       |       |         |      |        |        |        |     |    | 1  |
|   | Quizzes                                                                          |      |    |                      |                                   |                 |                  |                  |                 |                 |       |               |         |        |     |      |        |      |       |      |      |         |        |        |      |       |        |        |        |        |       |       |         |      |        |        |        |     |    | 1  |
|   |                                                                                  |      |    |                      |                                   |                 |                  |                  |                 |                 |       |               |         |        |     |      |        |      |       |      |      |         |        |        |      |       |        |        |        |        |       |       |         |      |        |        |        |     |    |    |
|   | Groups                                                                           |      |    |                      |                                   |                 |                  |                  |                 |                 |       |               |         |        |     |      |        |      |       |      |      |         |        |        |      |       |        |        |        |        |       |       |         |      |        |        |        |     |    |    |
|   | COURSE MANAGEMENT                                                                |      |    |                      |                                   |                 |                  |                  |                 |                 |       |               |         |        |     |      |        |      |       |      |      |         |        |        |      |       |        |        |        |        |       |       |         |      |        |        |        |     |    |    |
|   |                                                                                  |      |    |                      |                                   |                 |                  |                  |                 |                 |       |               |         |        |     |      |        |      |       |      |      |         |        |        |      |       |        |        |        |        |       |       |         |      |        |        |        |     |    |    |
|   | Control Panel                                                                    |      |    |                      |                                   |                 |                  |                  |                 |                 |       |               |         |        |     |      |        |      |       |      |      |         |        |        |      |       |        |        |        |        |       |       |         |      |        |        |        |     |    |    |
|   | Content Collection                                                               | >    |    |                      |                                   |                 |                  |                  |                 |                 |       |               |         |        |     |      |        |      |       |      |      |         |        |        |      |       |        |        |        |        |       |       |         |      |        |        |        |     |    |    |
|   | Course Tools                                                                     | -    |    |                      |                                   |                 |                  |                  |                 |                 |       |               |         |        |     |      |        |      |       |      |      |         |        |        |      |       |        |        |        |        |       |       |         |      |        |        |        |     |    |    |
|   | Announcements<br>Blackboard Collaborate                                          | -    | 1  |                      |                                   |                 |                  |                  |                 |                 |       |               |         |        |     |      |        |      |       |      |      |         |        |        |      |       |        |        |        |        |       |       |         |      |        |        |        |     |    | 1  |
|   | Blogs                                                                            | *    |    |                      |                                   |                 |                  |                  |                 |                 |       |               |         |        |     |      |        |      |       |      |      |         |        |        |      |       |        |        |        |        |       |       |         |      |        |        |        |     |    |    |
|   | Collaboration                                                                    | -    |    |                      |                                   |                 |                  |                  |                 |                 |       |               |         |        |     |      |        |      |       |      |      |         |        |        |      |       |        |        |        |        |       |       |         |      |        |        |        |     |    |    |
|   | Contacts                                                                         | 1    | 1  |                      |                                   |                 |                  |                  |                 |                 |       |               |         |        |     |      |        |      |       |      |      |         |        |        |      |       |        |        |        |        |       |       |         |      |        |        |        |     |    |    |
|   | Course Calendar<br>Course Reserves Administration                                |      | -  |                      |                                   |                 |                  |                  |                 |                 |       |               |         |        |     |      |        |      |       |      |      |         |        |        |      |       |        |        |        |        |       |       |         |      |        |        |        |     |    | -  |
|   | Course Reserves Administration<br>Discussion Board                               | 1    | 1  |                      |                                   |                 |                  |                  |                 |                 |       |               |         |        |     |      |        |      |       |      |      |         |        |        |      |       |        |        |        |        |       |       |         |      |        |        |        |     |    | 1  |
|   | Glossary                                                                         |      |    |                      |                                   |                 |                  |                  |                 |                 |       |               |         |        |     |      |        |      |       |      |      |         |        |        |      |       |        |        |        |        |       |       |         |      |        |        |        | ←   | ОК |    |
| 1 | Journals                                                                         | 1    | -  | 2.0                  |                                   |                 |                  |                  |                 |                 |       |               | 4.4     |        |     |      |        |      |       | 4.4  |      |         |        |        |      |       | -      |        |        | -      |       |       | -       | -    |        |        | A 44 4 |     |    | 25 |
| 1 | Messages                                                                         | +    |    |                      |                                   |                 |                  |                  |                 |                 |       |               |         |        |     |      |        |      |       |      |      |         |        |        |      |       |        |        |        |        |       |       |         |      |        |        |        |     |    |    |
| 1 | Rubrics                                                                          |      |    |                      |                                   |                 |                  |                  |                 |                 |       |               |         |        |     |      |        |      |       |      |      |         |        |        |      |       |        |        |        |        |       |       |         |      |        |        |        |     |    |    |
| 9 | Self and Peer Assessment                                                         |      |    |                      |                                   |                 |                  |                  |                 |                 |       |               |         |        |     |      |        |      |       |      |      |         |        |        |      |       |        |        |        |        |       |       |         |      |        |        |        |     |    |    |
| : | Send Email                                                                       |      |    |                      |                                   |                 |                  |                  |                 |                 |       |               |         |        |     |      |        |      |       |      |      |         |        |        |      |       |        |        |        |        |       |       |         |      |        |        |        |     |    |    |
| : | Student View                                                                     |      |    |                      |                                   |                 |                  |                  |                 |                 |       |               |         |        |     |      |        |      |       |      |      |         |        |        |      |       |        |        |        |        |       |       |         |      |        |        |        |     |    |    |

- 6. Once the criterion has been added, you will find a list under Manage Criteria.
- 7. To see Manage Criteria, hover over an item and click the Arrow. Click Adaptive Release: Advanced.

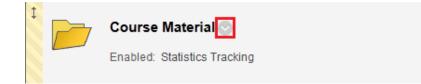

|                                        |                                       | Banner                                                                                                    |           |
|----------------------------------------|---------------------------------------|----------------------------------------------------------------------------------------------------|-----------|
| +                                      |                                       |                                                                                                    |           |
| <ul> <li>Playground - Arvin</li> </ul> | Course Content                        |                                                                                                    |           |
| Course Content                         | Build Content 🗸 Assess                | ments 🗸 Tools 🗸 Publisher Content 🗸 Discover Conter                                                                | t †       |
| Information                            | Duild Content V Assess                |                                                                                                    | • •       |
| 3                                      | _                                     |                                                                                                    |           |
| Announcements                          | Course Material                       |                                                                                                    |           |
| Calendar                               | Enabled: Statistics T                 | 0                                                                                                    |           |
| Discussions                            |                                       | Edit                                                                                                    |           |
|                                        |                                       | Adaptive Release                                                                                                   |           |
| My Grades                              | Assignments                           | Adaptive Release: Advanced                                                                                         |           |
| Quizzes                                | Description goes he                   | Add Alignments                                                                                                    |           |
| Groups                                 | Description goes ne                   | Set Review Status(Disabled)                                                                                        |           |
| Groups                                 |                                       | Sei Review Status(Disabled)                                                                                        |           |
|                                        | General Student                       | Metadata                                                                                                    |           |
| COURSE MANAGEMENT                      |                                       | Statistics Tracking (On/Off)                                                                                       |           |
| Control Panel                          |                                       | View Statistics Report                                                                                             |           |
|                                        |                                       | User Progress                                                                                                    |           |
| Content Collection                     | Economics Web                         |                                                                                                    |           |
| <ul> <li>Course Tools</li> </ul>       |                                       | Сору                                                                                                    |           |
| Announcements                          |                                       | Move                                                                                                    |           |
| Blackboard Collaborate                 |                                       | Delete                                                                                                    |           |
| Blogs                                  |                                       |                                                                                                    |           |
| Collaboration<br>Contacts              | Learning Module                       |                                                                                                    |           |
| Course Calendar                        |                                       |                                                                                                    |           |
| Course Reserves Administration         |                                       |                                                                                                    |           |
| Discussion Board                       |                                       |                                                                                                    |           |
| Glossary                               | Discussions                           |                                                                                                    | 1         |
| Journals                               | Availability: Item is no              | available                                                                                                    |           |
| Messages                               | · · · · · · · · · · · · · · · · · · · |                                                                                                    | 1         |
| Rubrics<br>Self and Peer Assessment    | * * * * * * * * * * * * *             | ** **********                                                                                                    | + + + + + |
| Send Email                             | Bb                                    |                                                                                                    |           |
| Student View                           | © 1997-2012 Blackboard In             | All Rights Reserved, U.S. Patent No. 7,493,398 and 7,558,853. Additional Patents Pending.     Installation datails |           |
| Taska                                  | Blackboard Accessibility information  | Installation details                                                                                               |           |

8. Hover over the Rule and **click** the **Arrow**. Click **Edit Criteria**.

| Playground - Arvin     Course Content     Information     Announcements     Calendar     Discussions     My Grades | Adaptive Release: Advanced         A rule is a set of oriteria that determines the visibility of this content item to users. If multiple rules are created, the content will be visible to the user if any of t         met. For content to be released to a user, that user must satisfy all criteria in one of the rules below. To create more restrictions that a user must satisfy, add cr         one rule. To create more potential ways for a user to see the content, create multiple rules. Add, edit, or delete criteria in any rule by selecting Edit in the rule's contextual menu.         Create Rule         Content Status: Available         P Copy | riteria to |
|----------------------------------------------------------------------------------------------------|----------------------------------------------------------------------------------------------------|------------|
| Quizzes<br>Groups                                                                                                  | Copy       Delete         Rule Name       Criteria         Rule 1       No criteria exist. This rule will not prevent access to this content for users.                                                                                                    |            |
| COURSE MANAGEMENT                                                                                                  | OR Rule 2     Date: Display After Jun 26, 2012 11:59 PM, Display Until Jun 28, 2012 11:59 PM     group work (Greater than or equal to 50%)                                                                                                    | AND        |
| Content Collection Course Tools Evaluation Grade Center                                                            | Copy Del Edit Criteria<br>Manage<br>Copy<br>Displaying 1 to 2 of 2 items Show All Ed<br>Delete                                                                                                    | it Paging  |
| Users and Groups     Customization     Packages and Utilities                                                      |                                                                                                    |            |
| ▶ Help                                                                                                    |                                                                                                    | ← OK       |

9. Here you can view the current criterion of the rule and **Add** or **Remove** any criterion as well.

| Playground - Arvin     Course Content     Information     Announcements     Calendar                                                                                   | Manage Criteria: Rule 2         Adding criteria to this rule will narrow the ability of users to view this content item. If the item is unavailable, all rules will be ignored. If there are date rules on the item, those dates will narrow any date criteria rules set on this page.         Create Criteria        Review Status         Content Status: Available |
|----------------------------------------------------------------------------------------------------|----------------------------------------------------------------------------------------------------|
| Discussions<br>My Grades<br>Quizzes                                                                                                    |                                                                                                    |
| Groups<br>COURSE MANAGEMENT                                                                                                    | Date     Display After Jun 26, 2012 11:59 PM, Display Until Jun 28, 2012 11:59 PM       AND Grade     Paper 2 - group work (Greater than or equal to 50%)                                                                                                    |
| Control Panel     Content Collection     Course Tools                                                                                                    | □> Delete Displaying 1 to 2 of 2 items Show All Edit Paging                                                                                                    |
| Course Teeds<br>Announcements<br>Blackboard Collaborate<br>Blogs<br>Collaboration<br>Contacts<br>Course Calendar<br>Course Reserves Administration<br>Discussion Roard |                                                                                                    |
| Glossary<br>Journals                                                                                                    | ⊷ок                                                                                                    |
| Messages<br>Rubrics<br>Self and Peer Assessment<br>Send Email                                                                                                    |                                                                                                    |
| Student View                                                                                                    |                                                                                                    |

10. This is what your item will look like when **Adaptive Release** has been set.

| Course Content © |                          |                                    |         |                     |  |  |
|------------------|--------------------------|------------------------------------|---------|---------------------|--|--|
| Build C          | ontent 🗸                 | Assessments 🗸                      | Tools 🗸 | Publisher Content 🗸 |  |  |
|                  | Course N<br>Enabled: A   | <b>faterial</b><br>daptive Release |         |                     |  |  |
|                  | Departm                  | ent Website                        |         |                     |  |  |
|                  | <b>Test</b><br>Chapter 1 |                                    |         |                     |  |  |